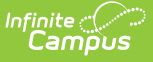

#### **Student Interchange - Course Completion (Colorado)**

Last Modified on  $03/20/2024$  3:18 pm CD

[Report](http://kb.infinitecampus.com/#report-logic) Logic | [Report](http://kb.infinitecampus.com/#report-editor) Editor | [Generate](http://kb.infinitecampus.com/#generate-the-report) the Report | [Report](http://kb.infinitecampus.com/#report-layout) Layout

Tool Search: Student Interchange

The Course Completion Report returns a record for all students enrolled in state grade levels 09- 12 as of the effective date entered on the Extract editor who have successfully completed an AP course or participated in a PSEO Program.

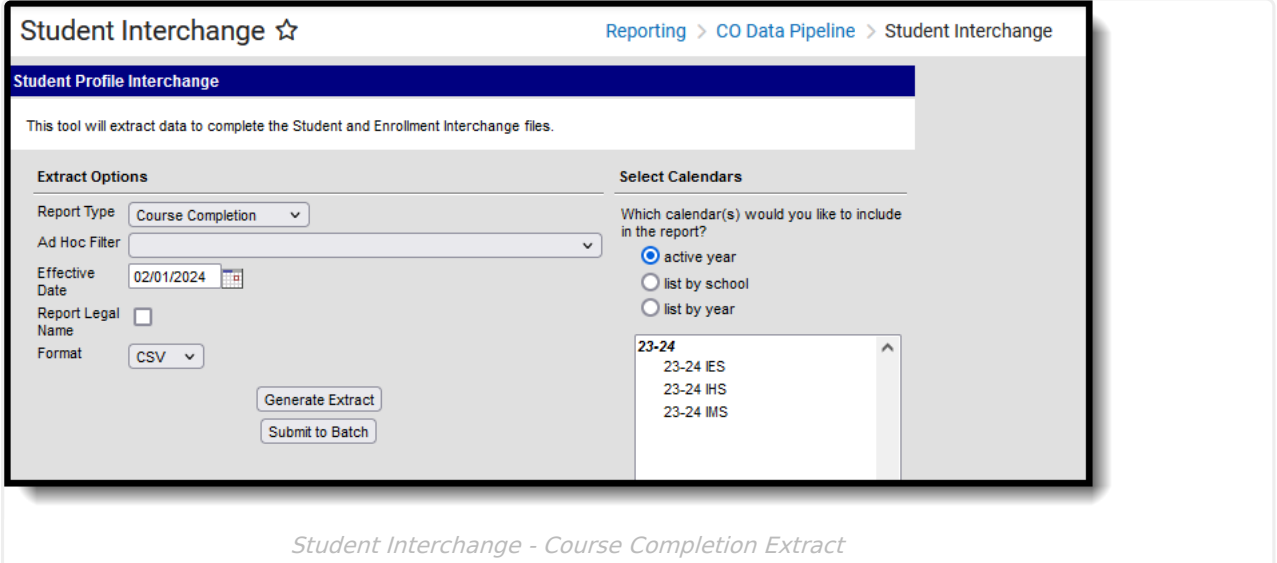

```
Read - Access and generate Student Interchange Extracts.
Write - N/A
Add - N/A
Delete - N/A
```
For more information about Tool Rights and how they function, see the Tool [Rights](https://kb.infinitecampus.com/help/tool-rights-user) article.

# **Report Logic**

Only students in grades 9-12 of the school selected in the Campus toolbar are included in this report if they have completed an AP course with a passing grade or participated in a PSEO program.

- The CEPA (PSEO) record has a Start Date that is on or before the effective date entered on the Report Editor, and an End Date that is within the reporting period or is not ended.
- The student's CEPA record must be active for at least one day within the reporting period.
- Advanced Placement reports when the courses are associated with the calendar selected in the Campus toolbar.

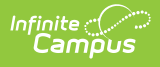

- AP courses can occur any time during the school year (first semester, second semester, or both)
- o If a student does not complete the course, it is not reported.
- o Students must meet all of the following requirements:
	- Student is scheduled into an Advanced Placement course.
	- The Course has a Type of Advanced Placement and an assigned AP Category that is not 00: Not Applicable.
	- Student successfully completed the course with a passing score that is in a score group with a credit value greater than 0.

Students are not included in this report when:

- The enrollment record is marked as No Show.
- The enrollment record is not the primary enrollment.
- Enrollment records are marked as State Exclude.
- Grade levels are marked as State Exclude.
- Grade level of enrollment is mapped to a State Grade level 002.
- Calendars in which the student is enrolled are marked as State Exclude.

Advanced Placement courses are not included in this report when:

- The Course is not active.
- The Course is marked as State Exclude.

#### **Non-Binary Gender Reporting**

Schools can assign students a gender of M: Male, F: Female or N: Non-binary. This is done on the [Identities](http://kb.infinitecampus.com/help/identities) tool and/or the [Demographics](http://kb.infinitecampus.com/help/demographics) tool.

Data Pipeline Extracts and other required extracts use the Legal Gender field included in the Protected Identity Information to report student identity information.

To properly record a gender of N: Non-Binary, on the Identities tool:

- 1. Assign the **Gender of N: Non-Binary** in the standard identify fields.
- 2. Assign the **Protected Identity Information Legal Gender** field to M: Male, F: Female or N: Non-Binary.
- 3. Save the record when finished.

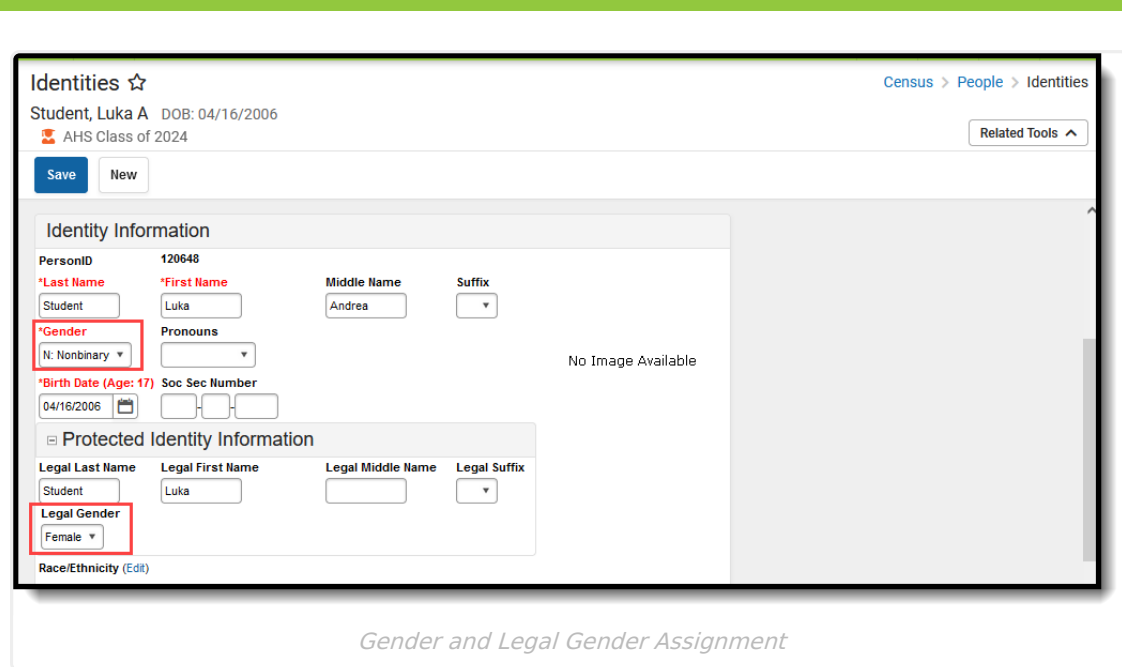

# **Report Editor**

Infinite<br>Campus

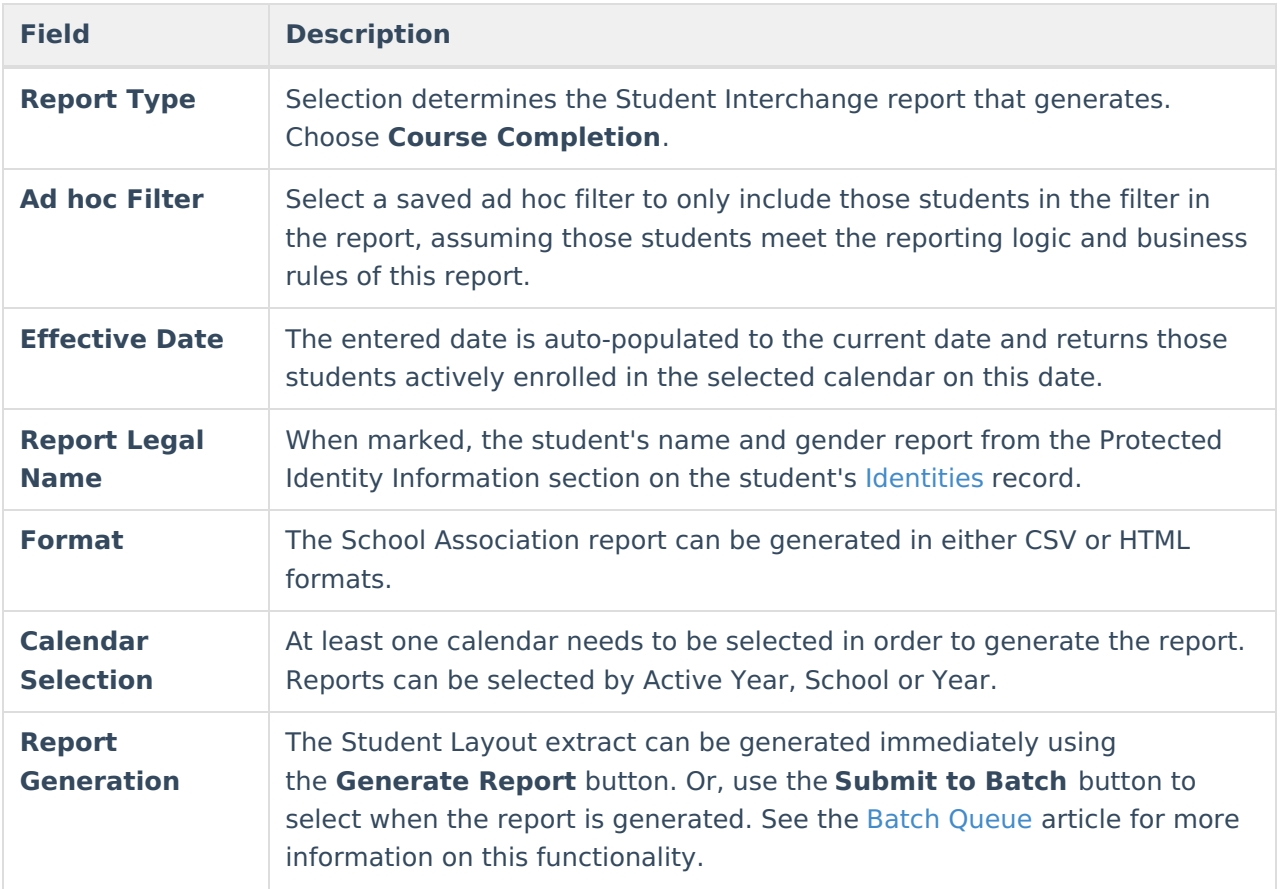

# **Generate the Report**

- 1. Select the **Course Completion** from the **Report Format** field.
- 2. If desired, select students from an existing **Ad hoc Filter**.

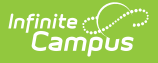

- 3. Enter the desired **Effective Date**.
- 4. Mark the **Report Legal Name** checkbox, if desired.
- 5. Select the **Format** of the report.
- 6. Select the **Calendar(s)** from which to report information.
- 7. Click the **Generate Extract** button or the **Submit to Batch** button. The report displays in the desired format.

| <b>CO Data Pipeline Student Interchange: Course Completion Records:6</b> |              |                                                                       |         |         |              |             |  |
|--------------------------------------------------------------------------|--------------|-----------------------------------------------------------------------|---------|---------|--------------|-------------|--|
| <b>DistrictCode</b>                                                      | <b>SASID</b> | SchoolBuildingCode FirstName LastSurname Gender BirthDate AdvancedPla |         |         |              |             |  |
| 0140                                                                     | 123456789    | 0299                                                                  | Abraham | Student | $ 02\rangle$ | 07221996 00 |  |
| 0140                                                                     | 234567890    | 0299                                                                  | Brenda  | Student | 01           | 01221998 00 |  |
| 0140                                                                     | 345678901    | $ 0299\rangle$                                                        | Collin  | Student | $ 02\rangle$ | 06191997 00 |  |
| 0140                                                                     | 456789012    | 0299                                                                  | Deena   | Student | $ 02\rangle$ | 10181995 00 |  |
| 0140                                                                     | 567890123    | 0299                                                                  | Frank   | Student | $ 02\rangle$ | 09051994 00 |  |
| 0140                                                                     | 678901234    | 0299                                                                  | Gigi    | Student | 01           | 06091995 00 |  |
|                                                                          |              |                                                                       |         |         |              |             |  |
|                                                                          |              |                                                                       |         |         |              |             |  |

Course Completion Report - HTML Format

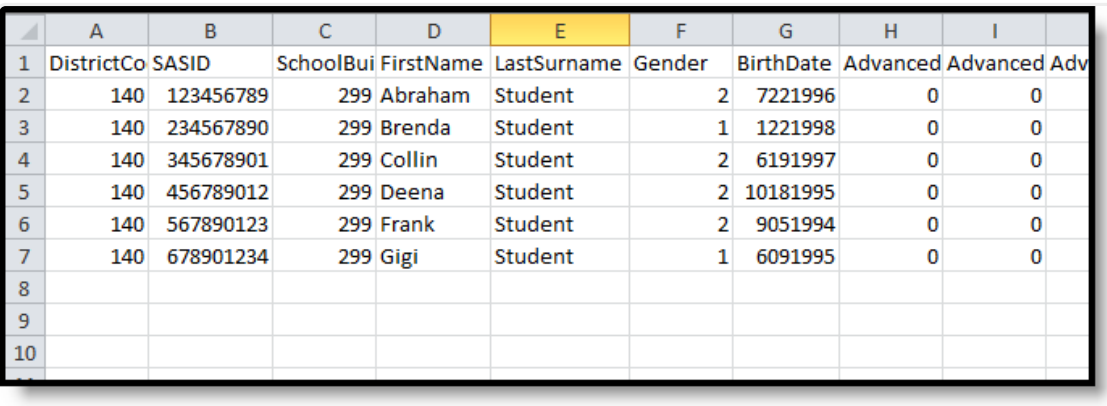

Course Completion Report - CSV Format

#### **Report Layout**

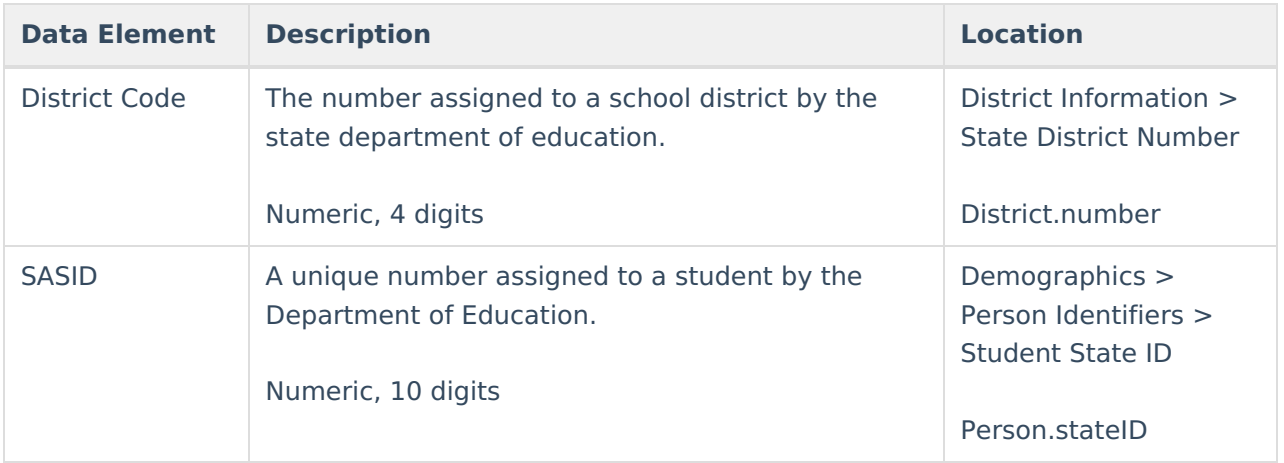

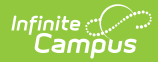

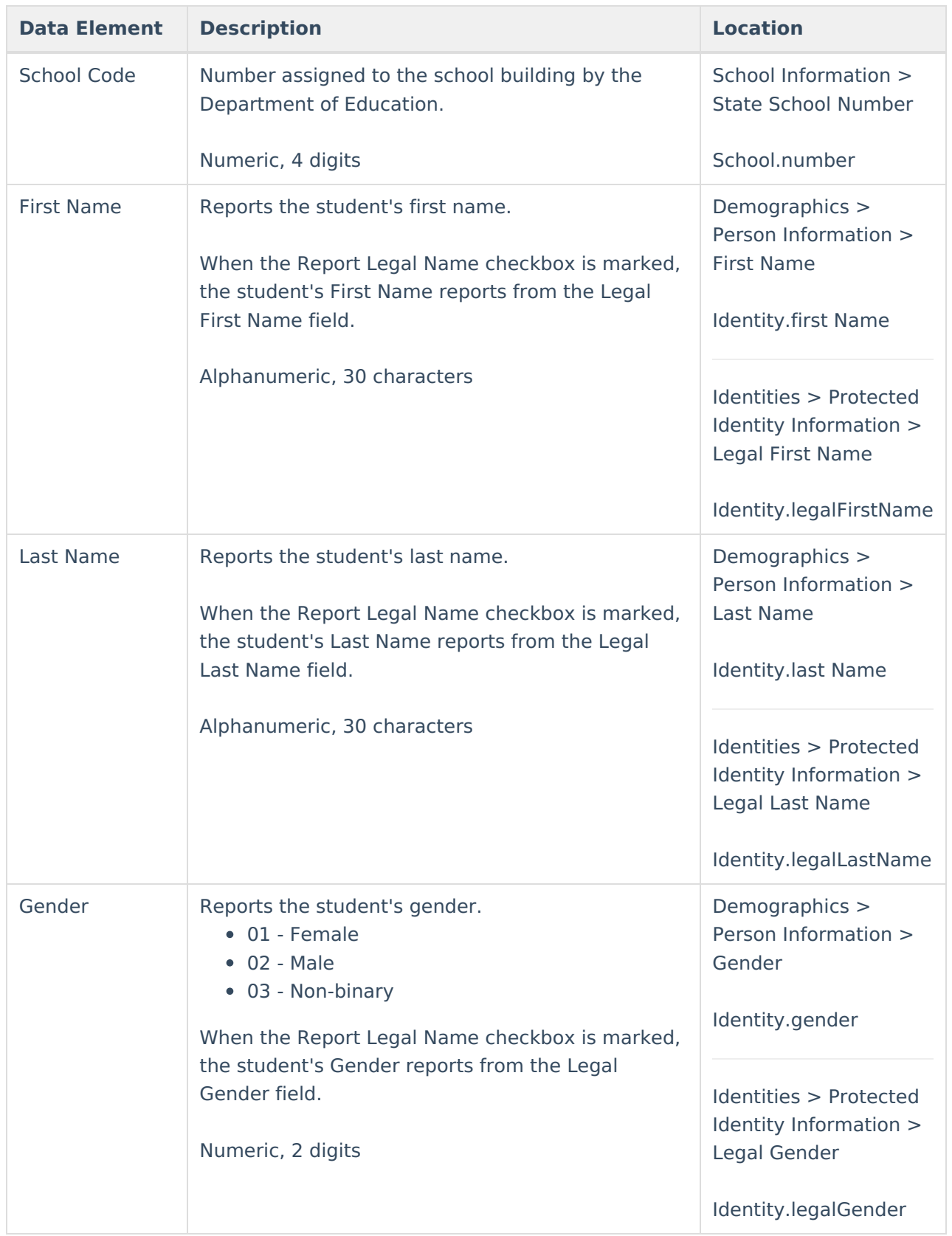

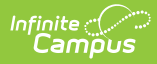

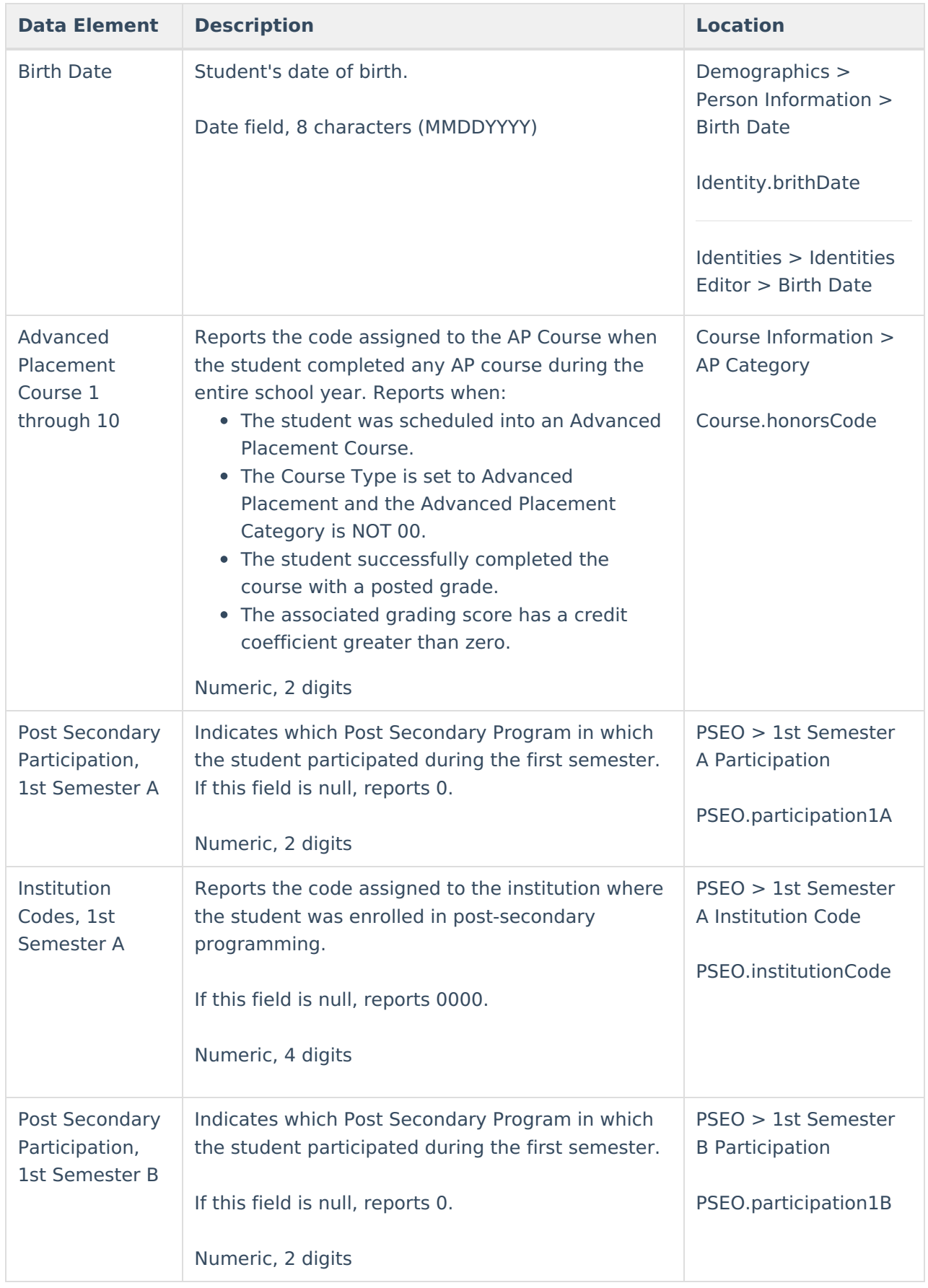

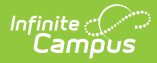

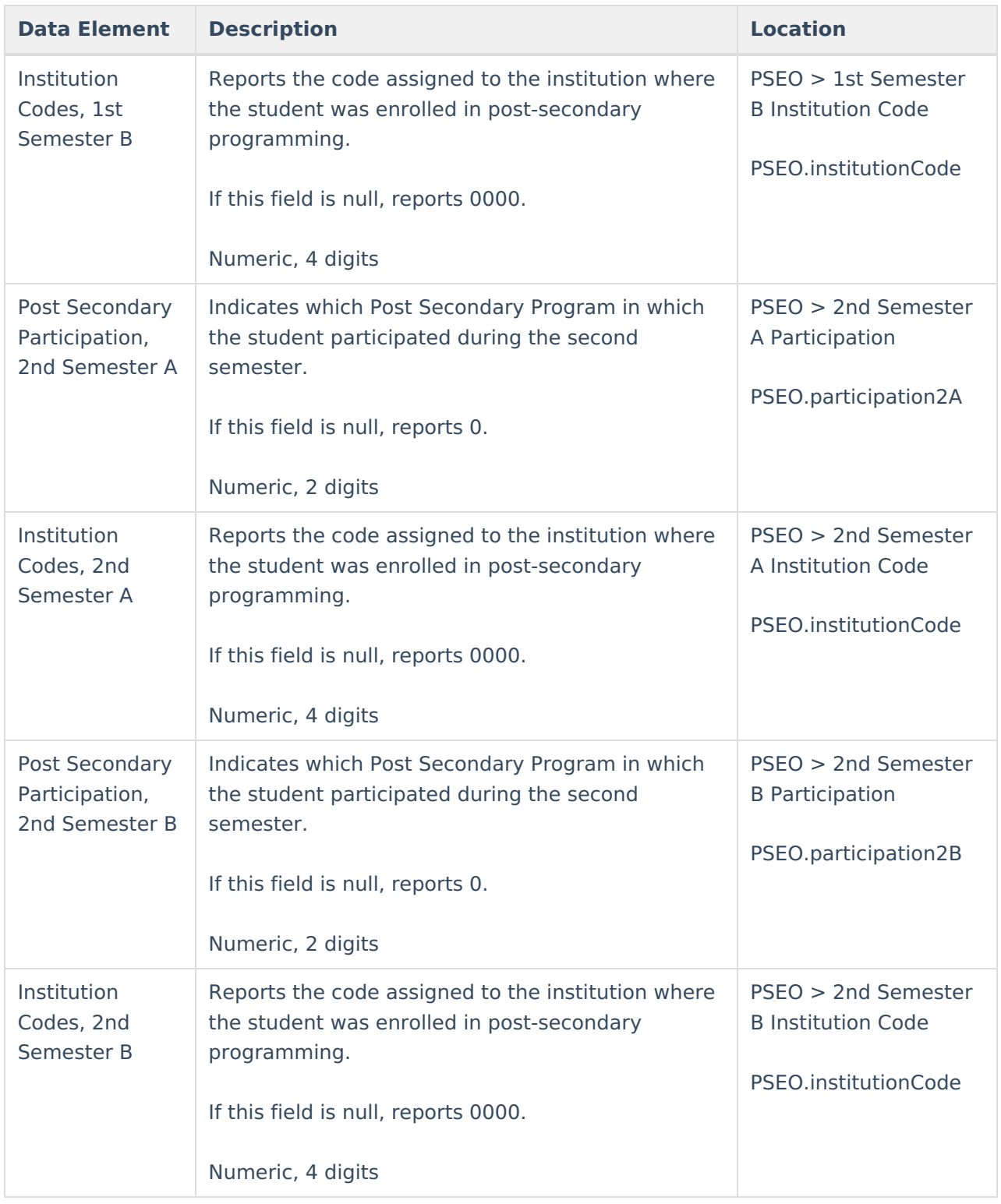